# STEM Workshop: Graphics

Lesson 2: Python Turtle Graphics

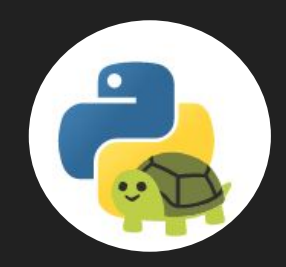

### Brought to you by the University of Maryland Balloon Payload Program!

[https://repl.it/languages/python\\_turtle](https://repl.it/languages/python_turtle)

### Introduction to Python Turtle

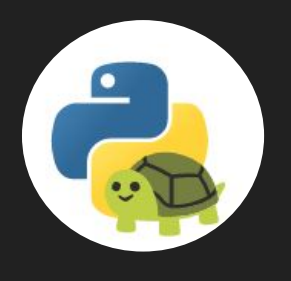

- Turtle is a built-in Python library
	- A library is a set of premade programs and functions so that you don't have to make them yourself from scratch
- Lets us create graphics on virtual canvas
- The pen/arrow used for drawing is called the "Turtle"
- Turtle has characteristics that you can change (e.g. direction, size, color, speed)
- Create the Python environment and initialize the turtle screen

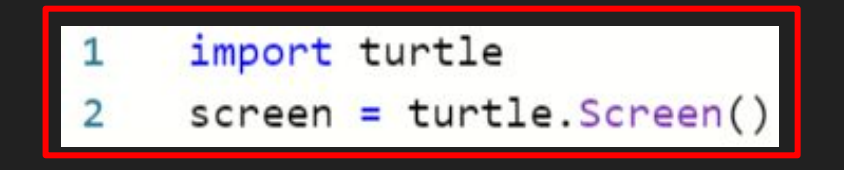

### Turtle Screen

- It's like a canvas, to draw on
- Works like the coordinate plane/graph
- **MATH!!!!**
- Turtle/Pen starts at "home" (0, 0)

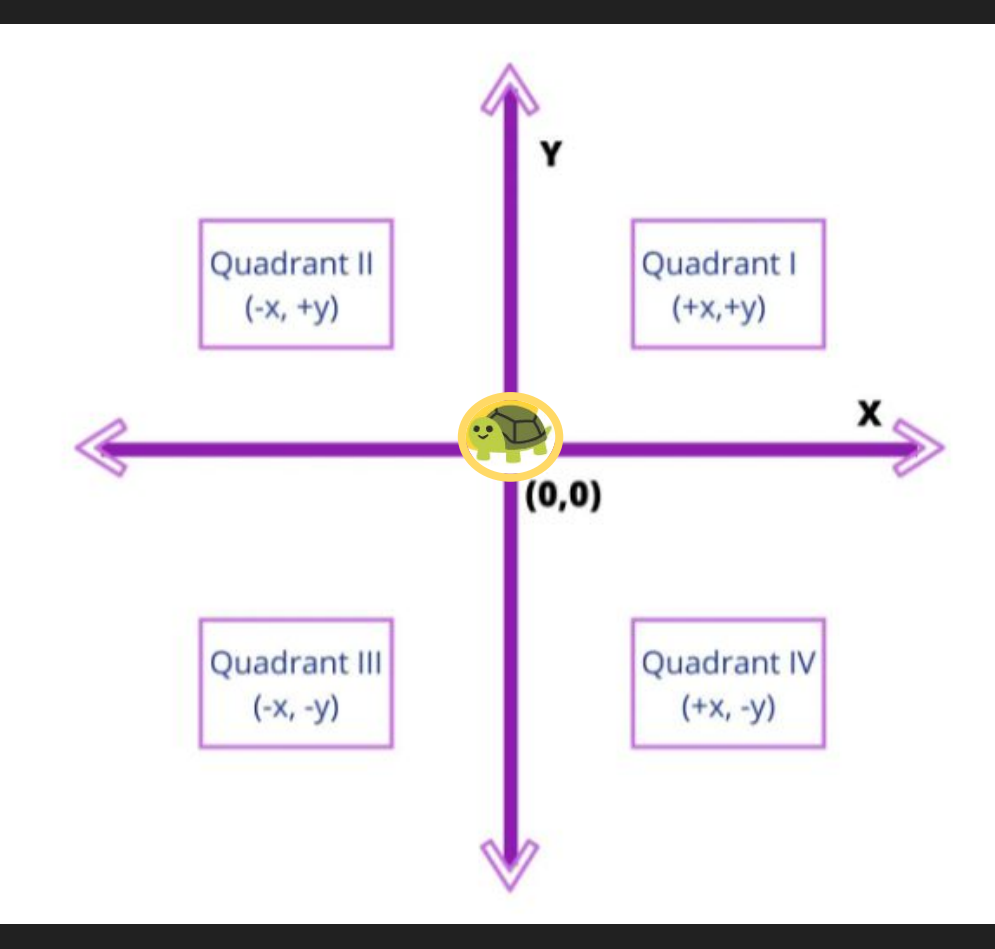

### Turtle Controls

- 4 directions: forward, backward, left, right

turtle.forward() turtle.backward()  $turtle. left()$ turtle.right()

turtle.forward(100) turtle.left(90) turtle.forward(100) turtle.left(90) turtle.forward(100) turtle.left(90) turtle.forward(100)

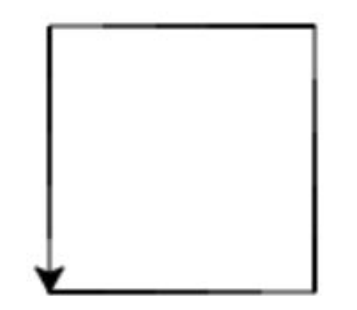

### Drawing Shapes

import turtle

 $Screen = turtle.Screen()$ 

#### #circle

turtle.pu()#pen up turtle.goto(-75,75)#goes to coordinate turtle.pd()#pen down turtle.color("red")#set pen color turtle.circle(50,360)#radius of 50

#triangle  $turtle .pu()$  $turtle.goto(75,75)$  $turtle.pdf()$ turtle.color("blue") turtle.circle(50, 360, 3)

#pentagon  $turtle .pu()$ turtle.goto(-75,-75)  $turtle.pdf()$ turtle.color("purple") turtle.circle(50,360,5) #square turtle.pu() turtle.goto(75,-75)  $turtle.pdf()$ turtle.color("yellow") turtle.circle(50,360,4)

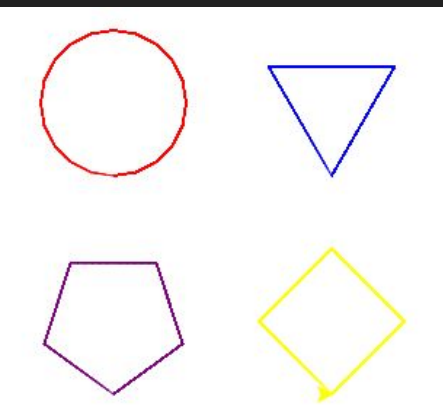

### **Circle**

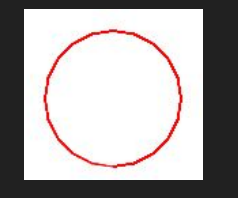

#### Ready to move the pen

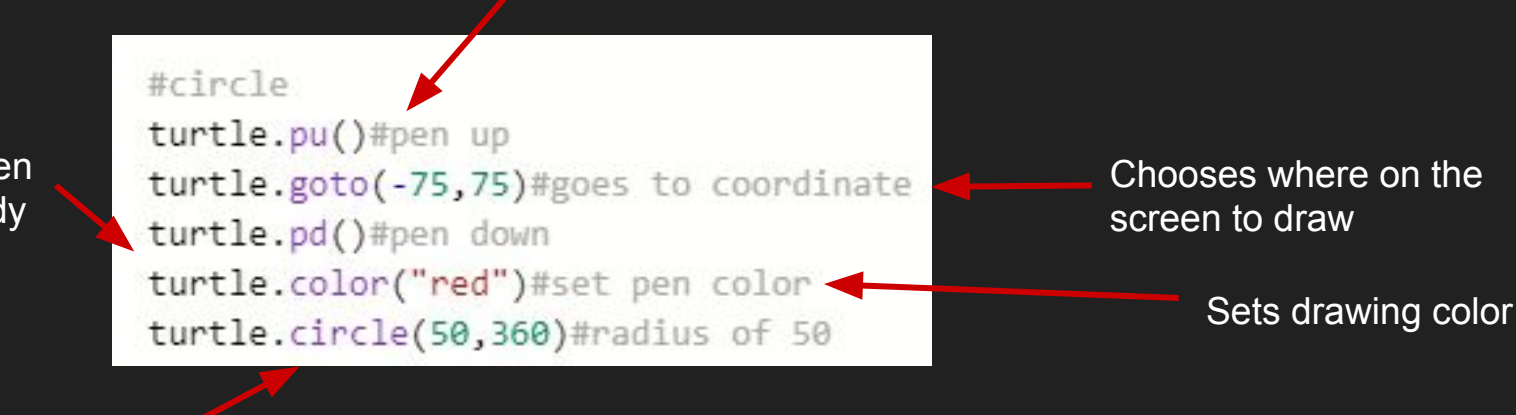

Draws a circle with radius 50 starting at the point (-75, 75)

Puts the pen down, ready to draw

### **Triangle**

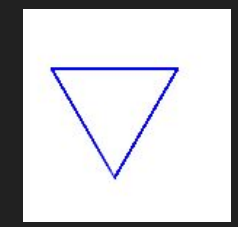

#triangle turtle.pu() turtle.goto(75,75) turtle.pd() turtle.color("blue") turtle.circle(50, 360, 3) 1. Picks the pen up

- 2. Moves the pen to desired coordinates
- 3. Puts the pen down at that spot, ready to draw
- 4. Chooses pen color (blue)
- 5. Draws triangle at (75, 75)

3 sides = Triangle

### **Square**

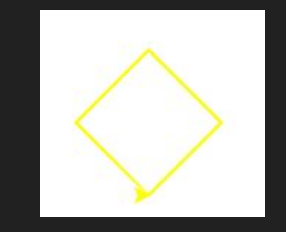

#### #square

turtle.pu() turtle.goto(75,-75) turtle.pd() turtle.color("yellow") turtle.circle(50,360,4)

coordinates

- 3. Puts the pen down at that spot, ready to draw
- 4. Chooses pen color (yellow)

2. Moves the pen to desired

1. Picks the pen up

5. Draws Square at (75, -75)

4 sides = Square

### Pentagon

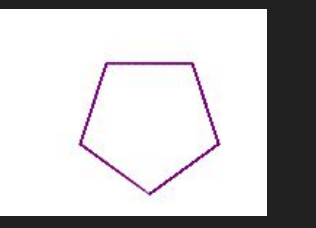

### #pentagon  $turtle .pu()$ turtle.goto(-75,-75)  $turtle.pdf()$ turtle.color("purple")  $turtle.circle(50,360,5)$

5 sides = Pentagon

- 1. Picks the pen up
- 2. Moves the pen to desired coordinates
- 3. Puts the pen down at that spot, ready to draw
- 4. Chooses pen color (purple)
- 5. Draws Square at (-75, -75)

## Olympics Logo

- Consider the following:
	- Shape
	- Color
	- Size
	- Location/position

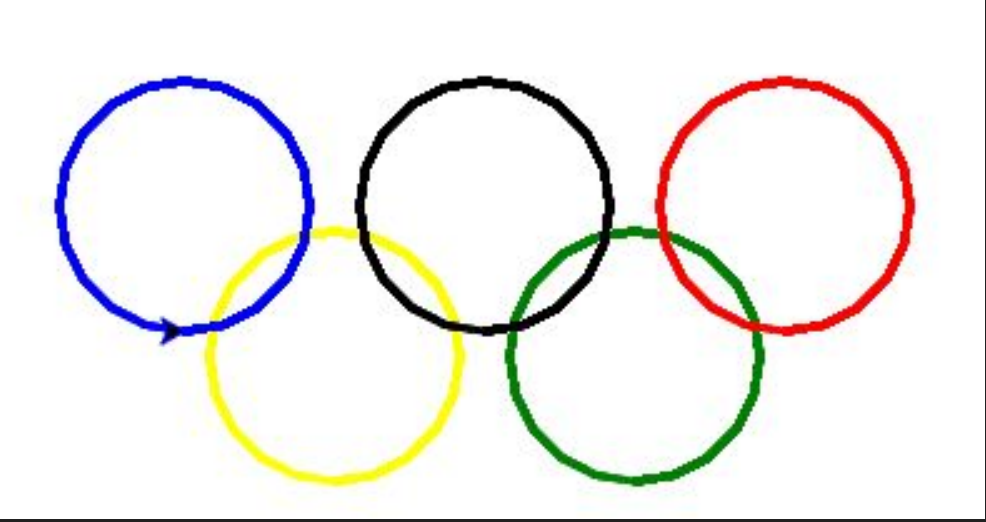

### Hint:

### #circle

turtle.pu()#pen up turtle.goto(-75,75)#goes to coordinate turtle.pd()#pen down turtle.color("red")#set pen color turtle.circle(50,360)#radius of 50

### Olympics Logo Code

```
import turtle
 1
 \overline{\mathcal{L}}screen = turtle.Screen
 3
 \overline{4}turtle.pensize(3)
      turtle.pencolor("green")
 5
      turtle.circle(50)
 6\overline{7}8
      turtle.penup()
 9
      turtle.setposition(-120, 0)
10
      turtle.pendown()
11
      turtle.pencolor("yellow")
      turtle.circle(50)
12
```
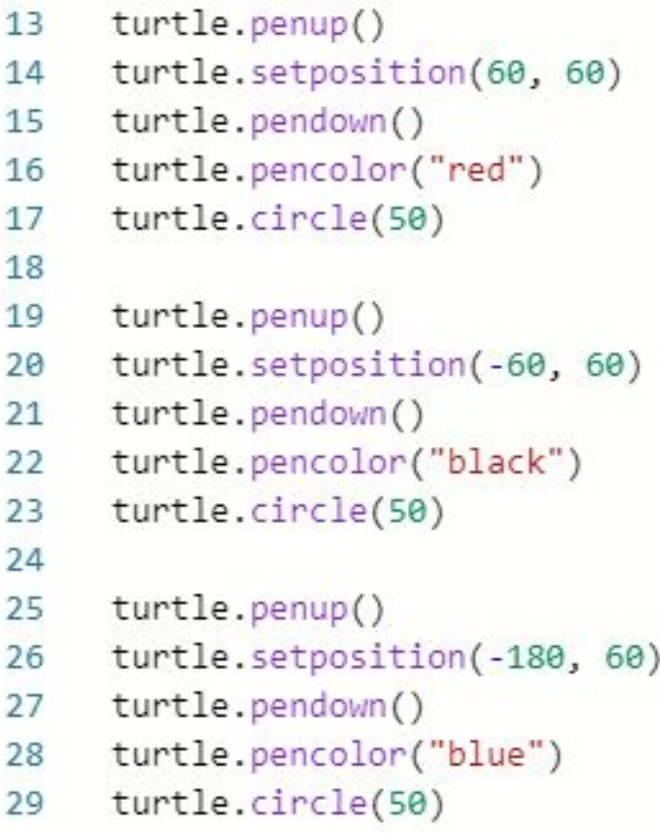

### Loops

- Loops: set of instructions that are continuously repeated *until something happens*
	- Types: 'for' loops, 'while' loops

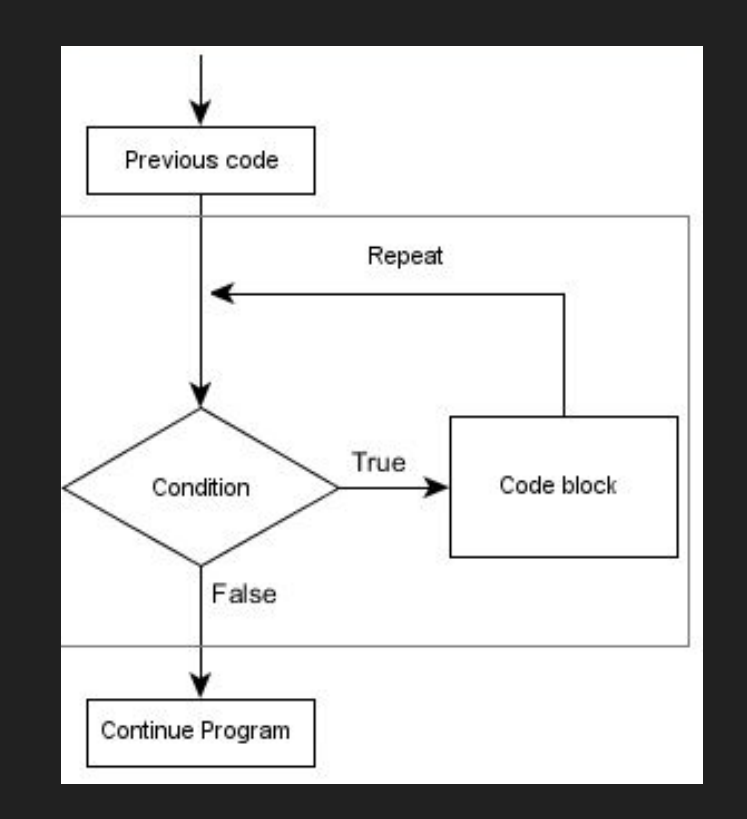

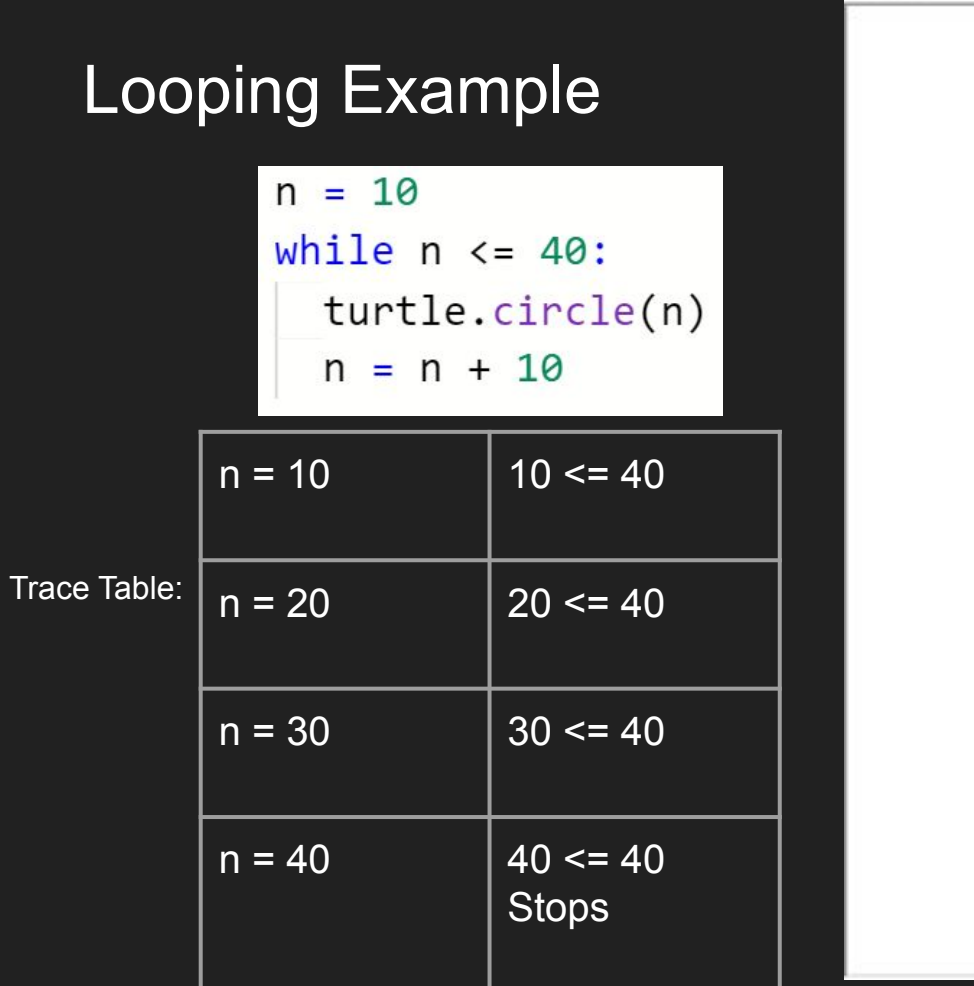

Python Turtle Graphics

,

 $000$ 

### **Spirographs**

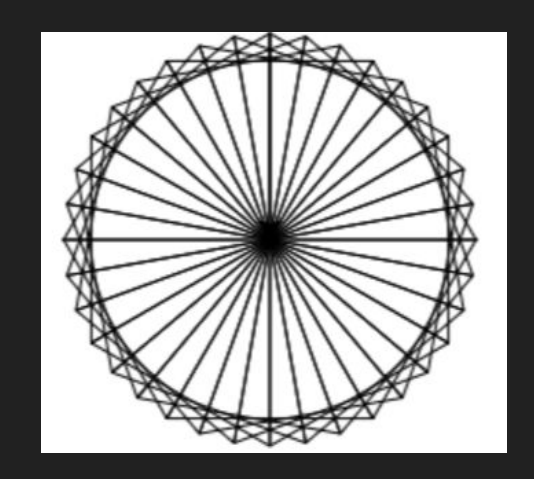

```
import turtle
screen= turtle.Screen()
turtle.\nspeed(0)
```
#### $a=0$

 $\mathbf{1}$ 

2

3 4 5

6

7 8

9

10  $11$ 

 $12$ 

13

while  $(a < 36)$ : turtle.forward (100) turtle.left(120) turtle.forward(100) turtle.left(120) turtle.forward(100) turtle.left(130)  $=$   $a+1$ a

### Challenge: Drawing Spirographs

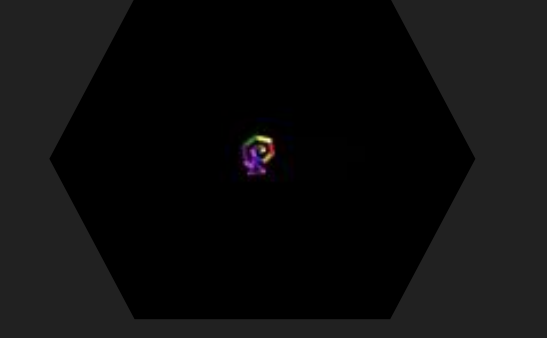

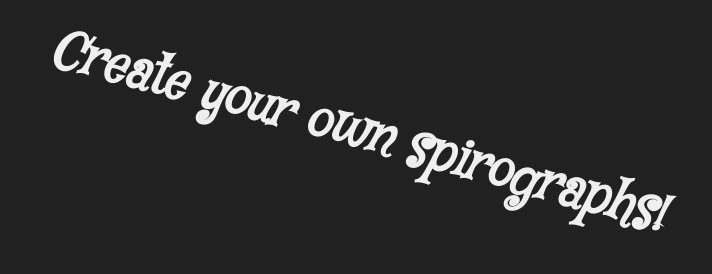

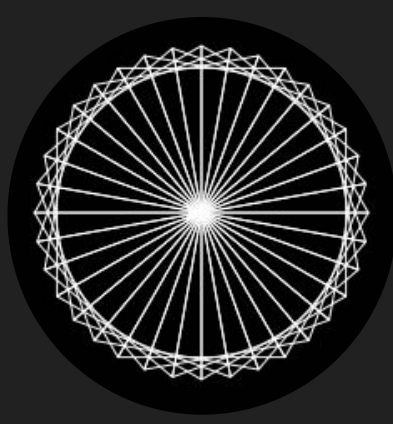

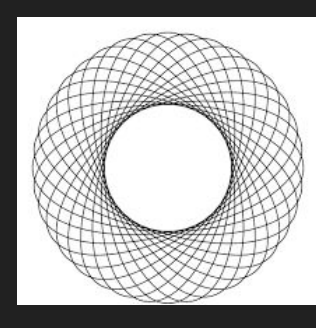

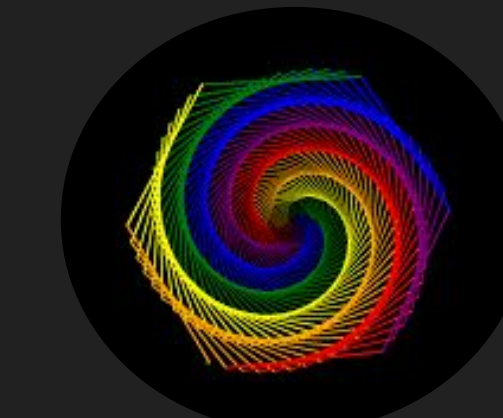

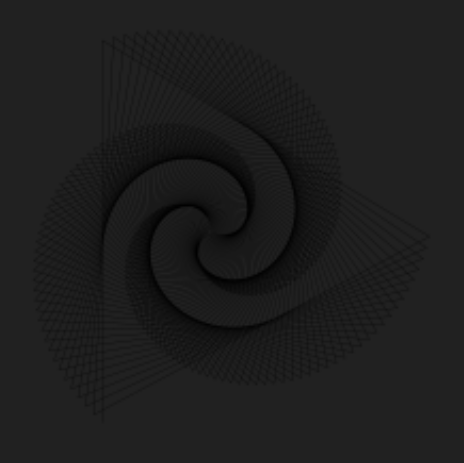

Spirographs Code *There are MANY solutions, this code is just a possible one :)*

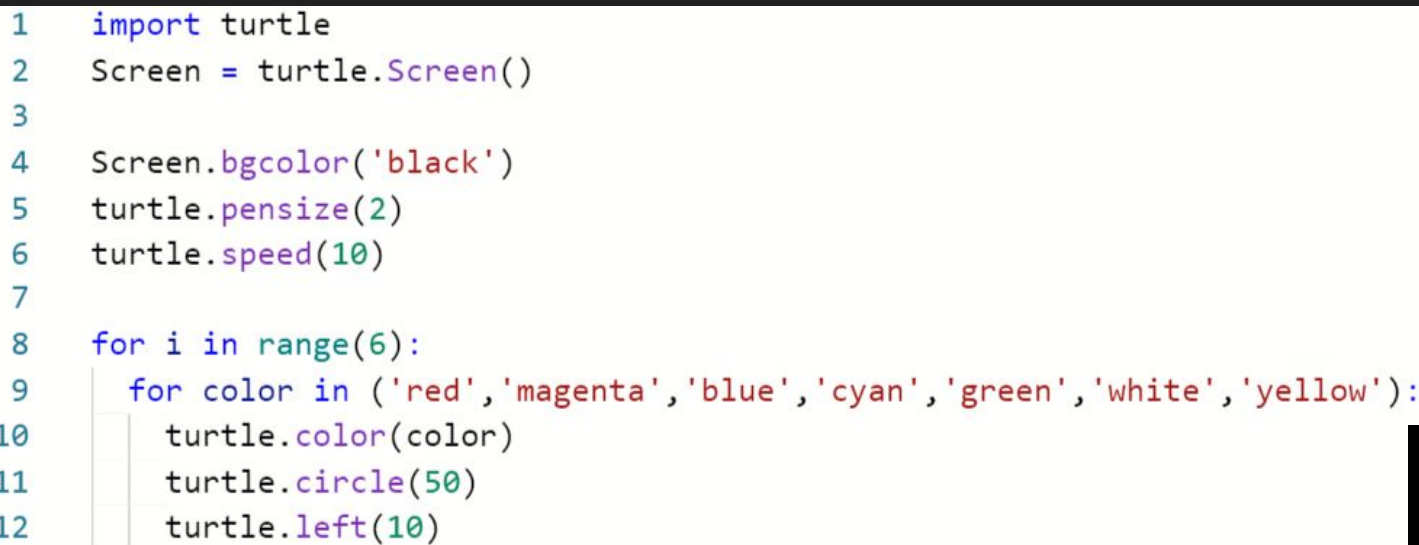

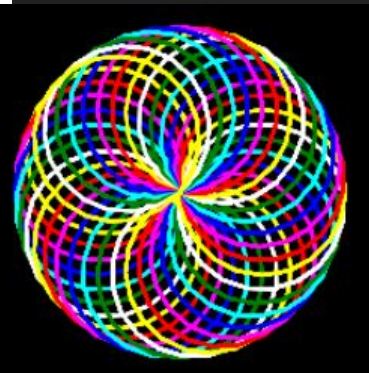

### Other Repls:

Activity #1: Shapes

<https://repl.it/@EddieFang/Activity-1-Shapes#main.py>

Activity #2: Concentric Circles

<https://repl.it/@EddieFang/Turtle-Activity-2b-Concentric-Circles#main.py>

Activity #3: Solar System

<https://repl.it/@EddieFang/Turtle-Activity-3-Solar-System#main.py>

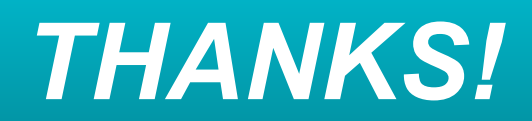

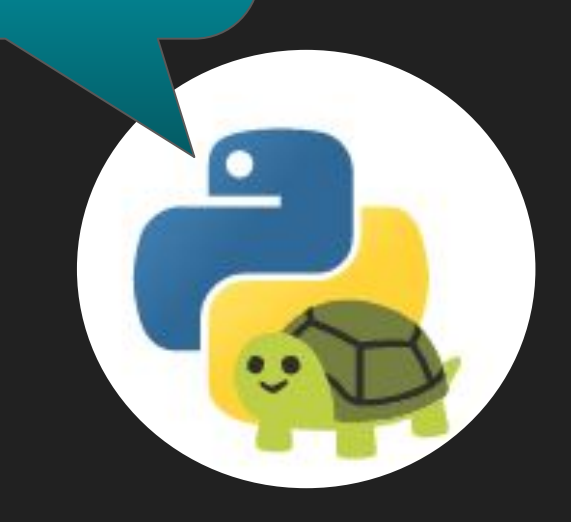